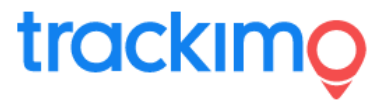

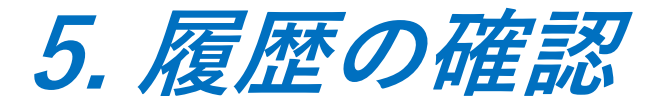

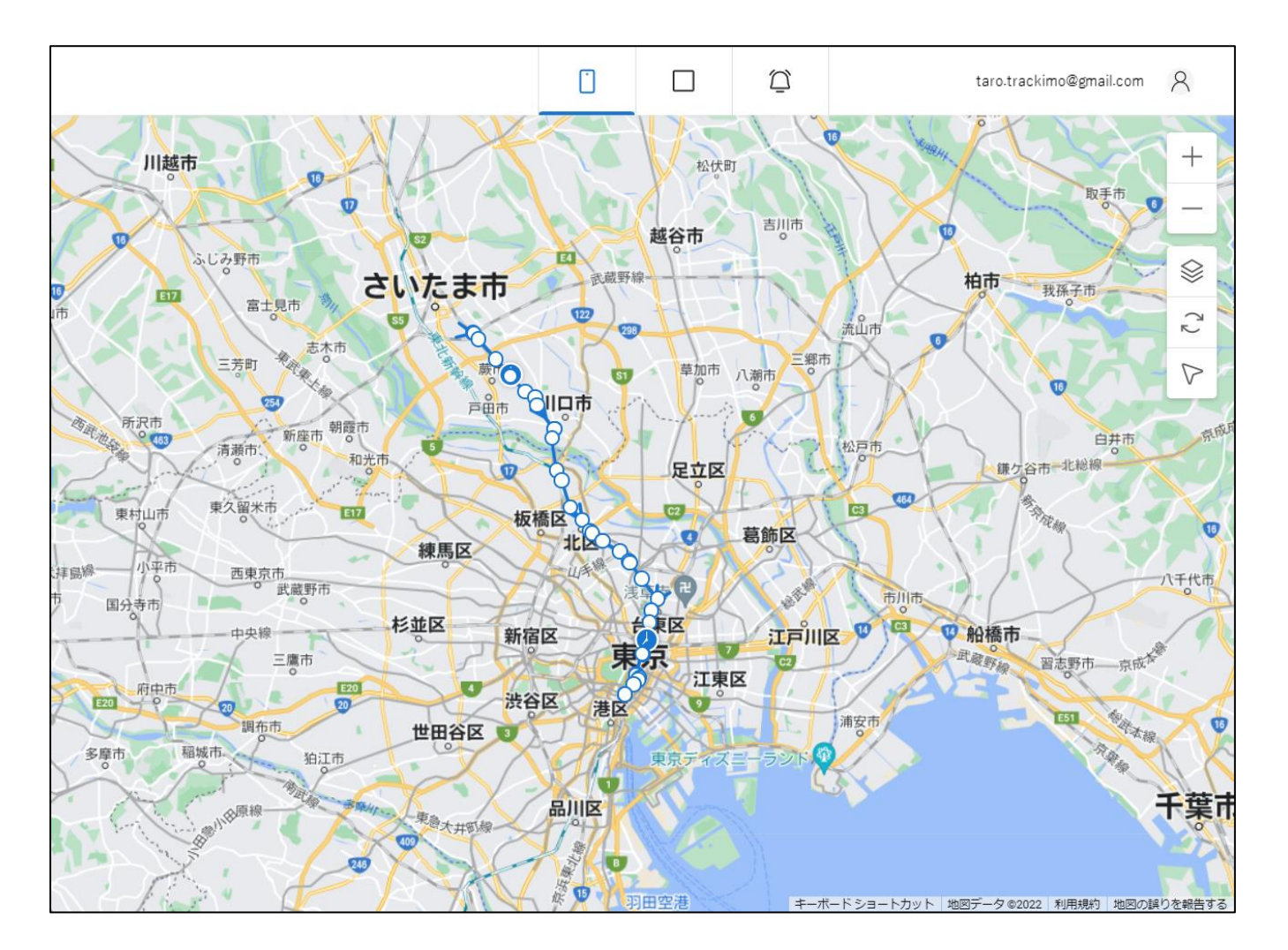

GPS端末を特定し、履歴を表示す ることができます。 履歴は、過去の時間や期間をや時 系列で履歴表示することができま す。

履歴は、地図上に軌跡 ◯ で表示 されます。

履歴は、csvファイル形式で、 ダウンロードも可能です。

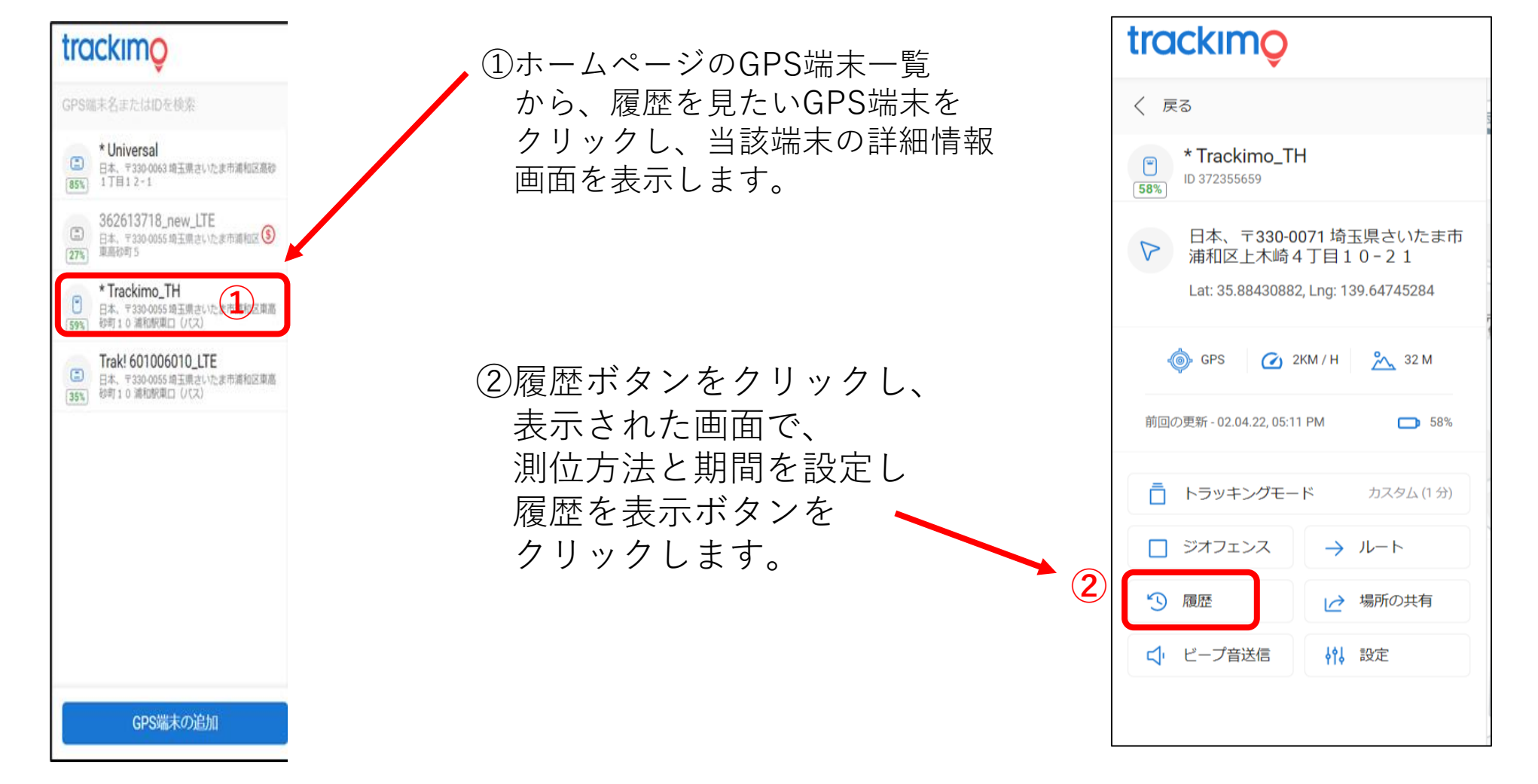

2022/04/15 rev.0.6 Copyright ©2022 Trackimo GPS. All Rights Reserved. 2

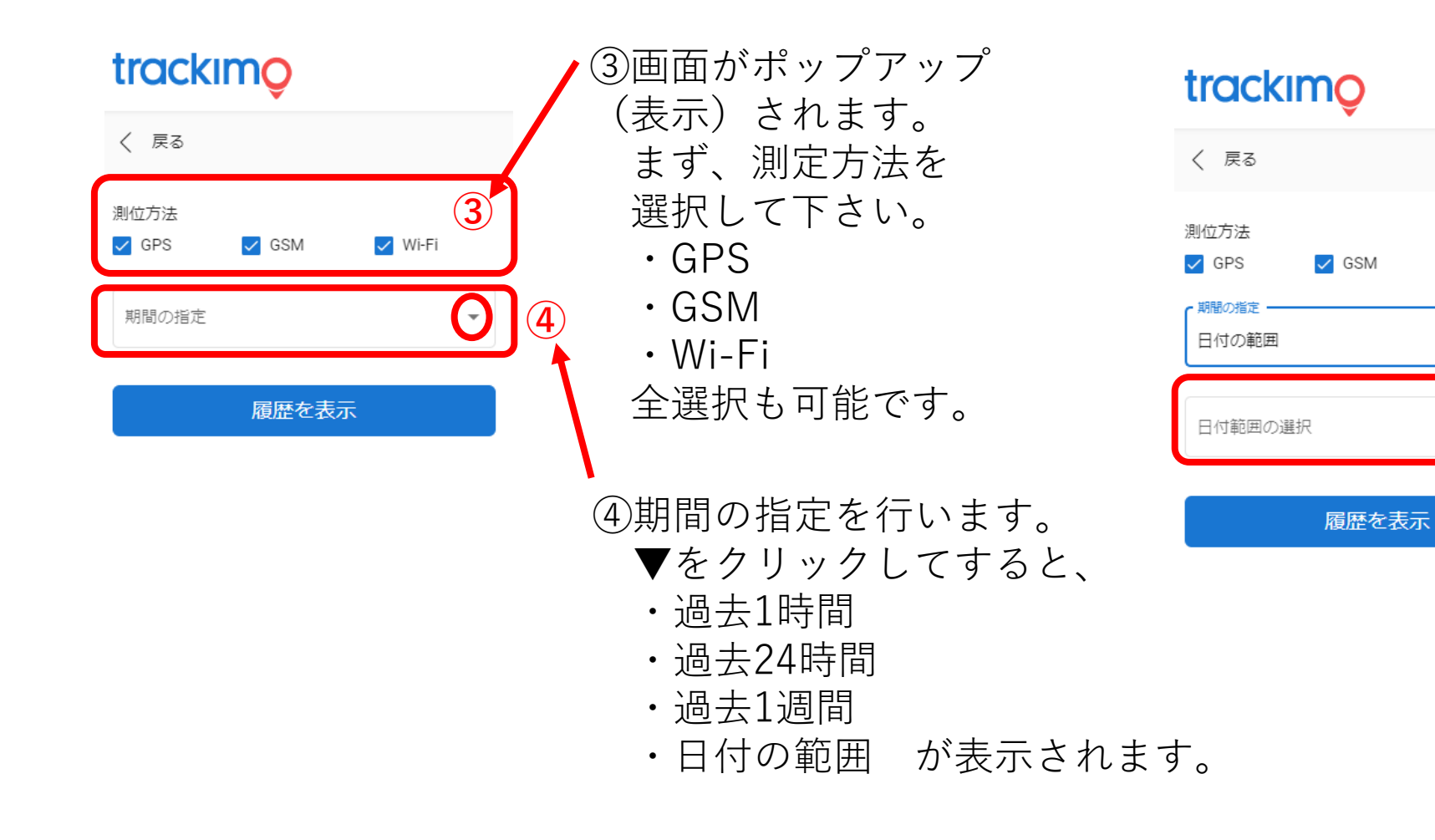

⑤日付の範囲を選択 すると、日付範囲の 選択が表示されます。

**⑤**

 $\Box$ 

 $\vee$  Wi-Fi

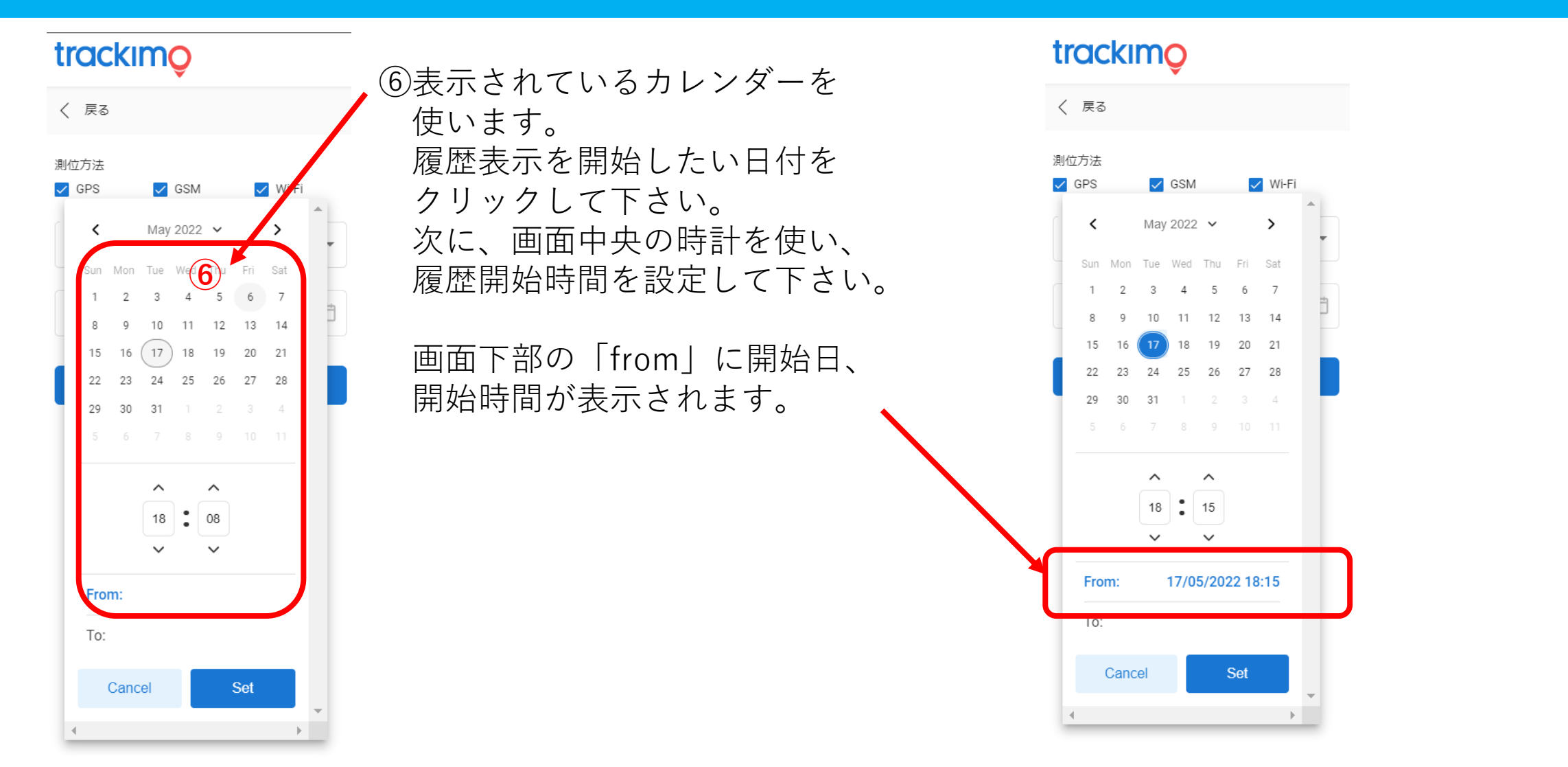

2022/04/15 rev.0.6 Copyright ©2022 Trackimo GPS. All Rights Reserved. 4

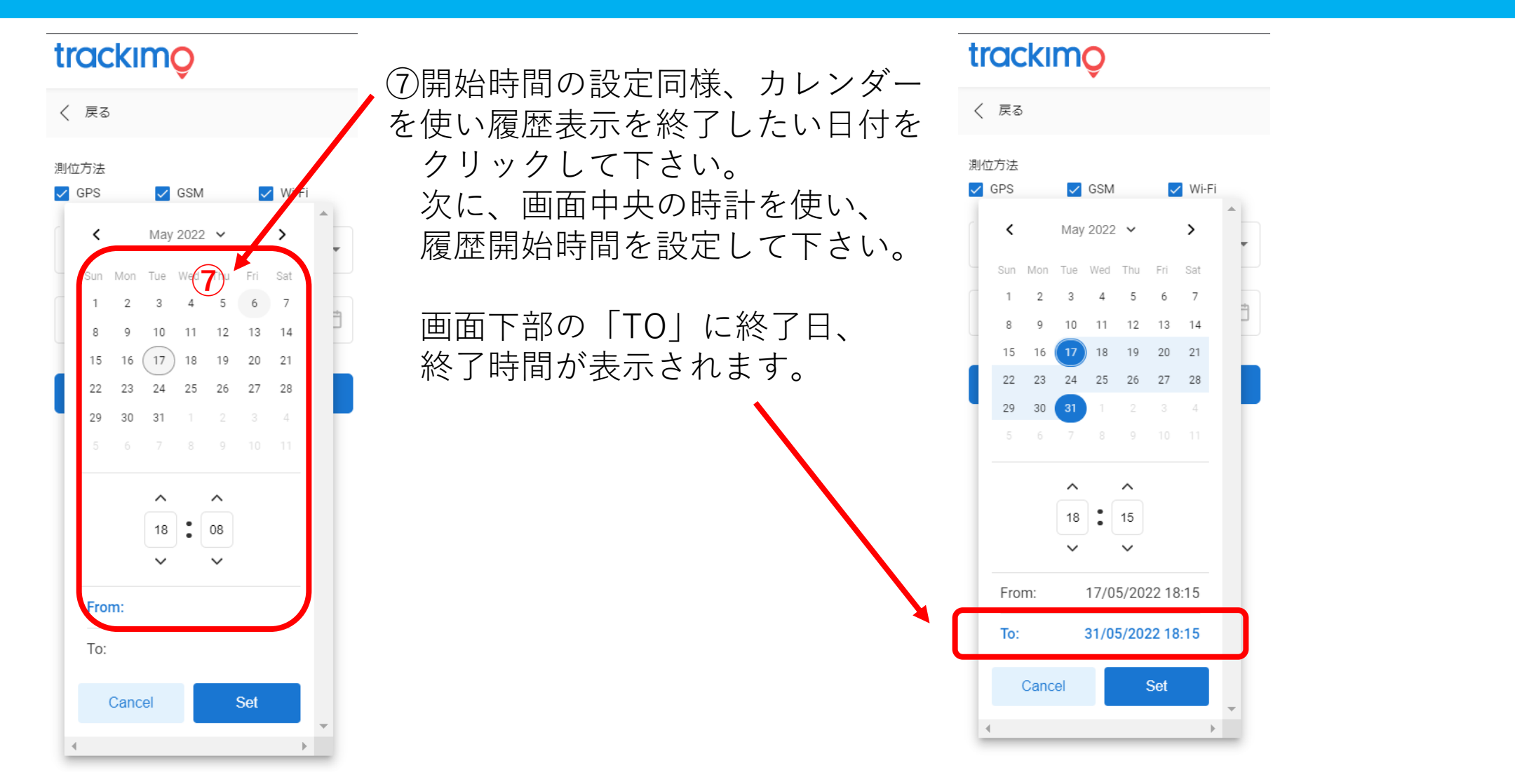

2022/04/15 rev.0.6 Copyright ©2022 Trackimo GPS. All Rights Reserved. 5

trackimo

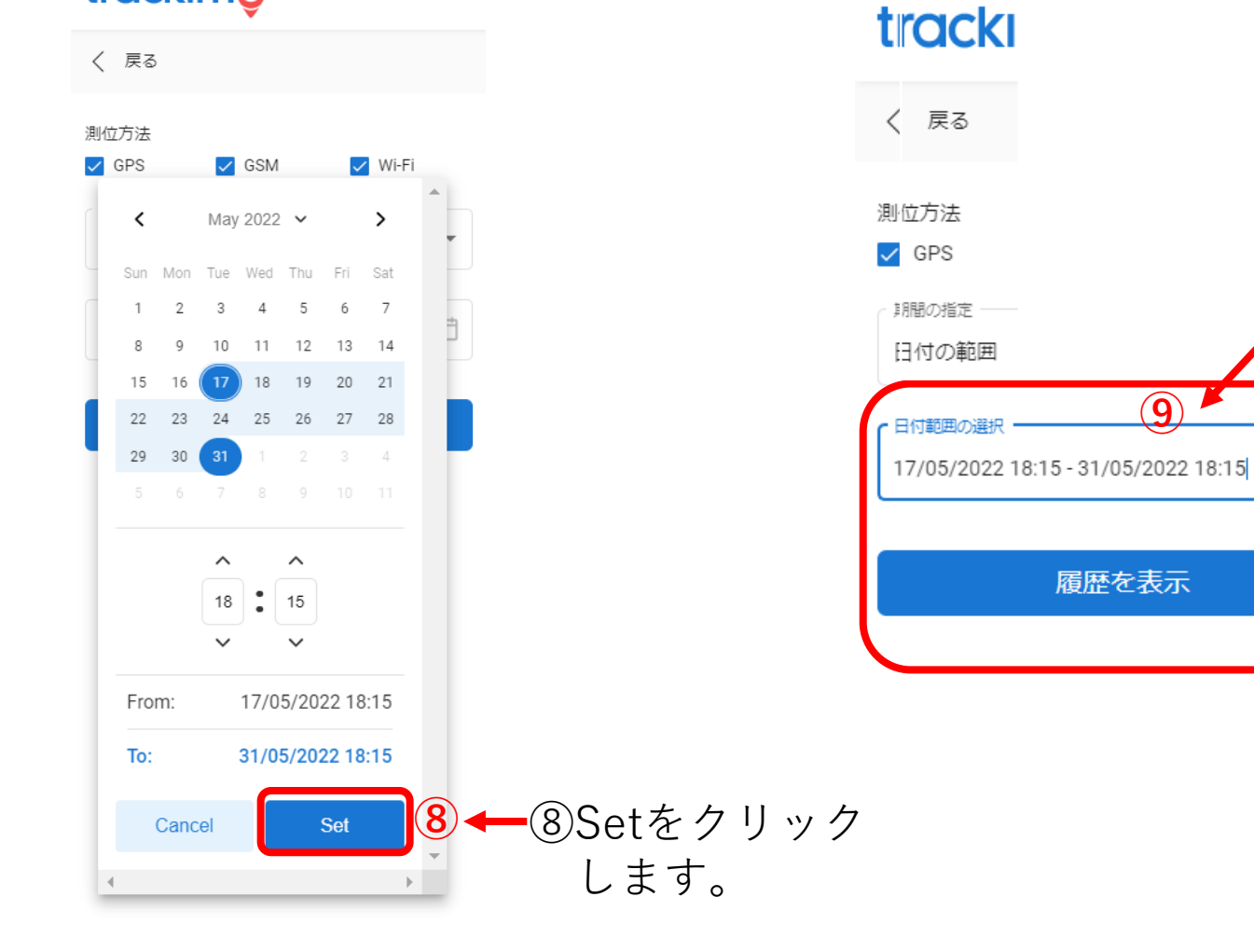

⑨日付範囲の選択欄 に指定した開始日時 と終了日時が表示さ れます。 間違いがなければ 「履歴を表示」を クリックして下さい。

**⑨**

履歴を表示

Ö

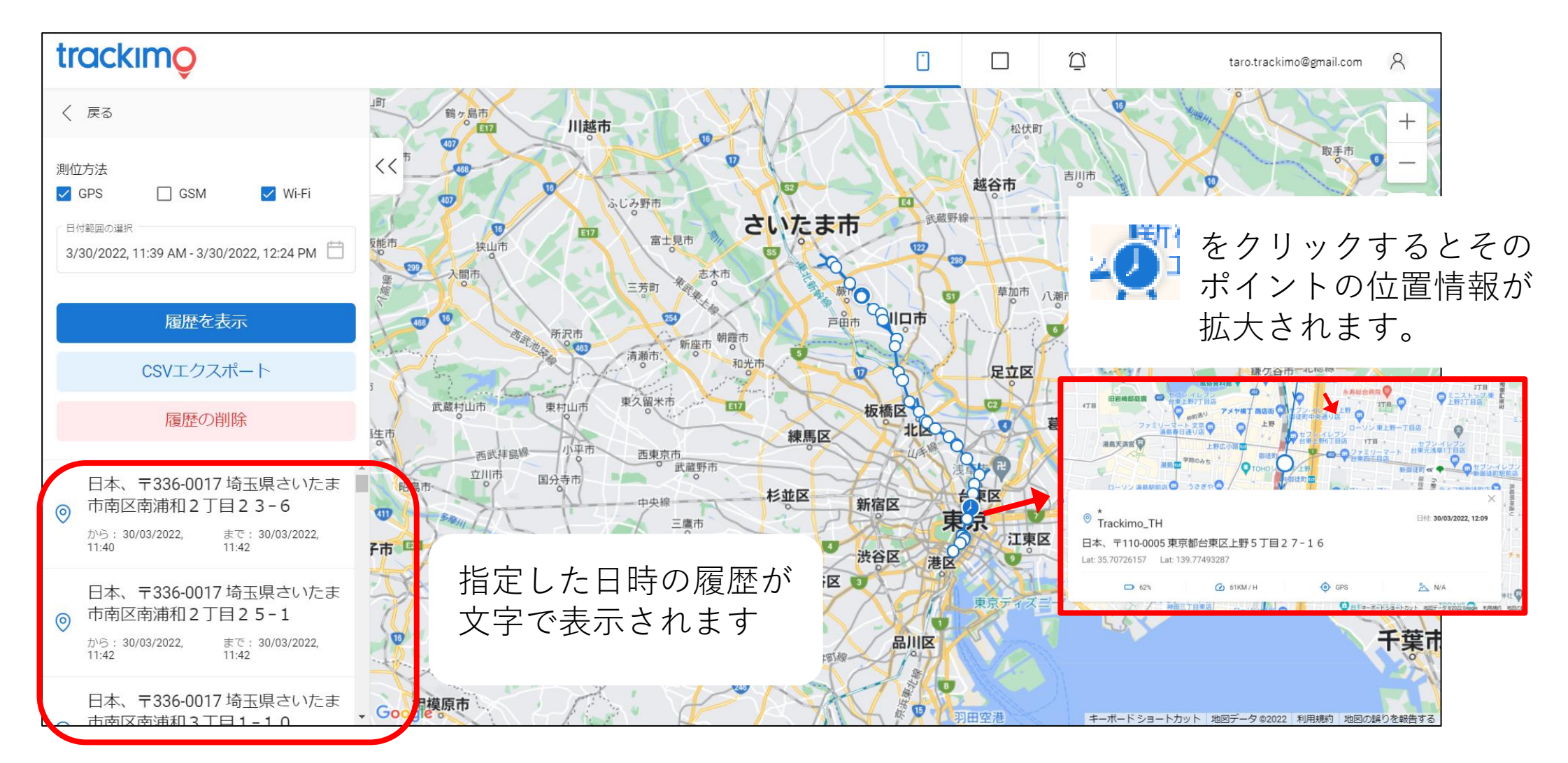